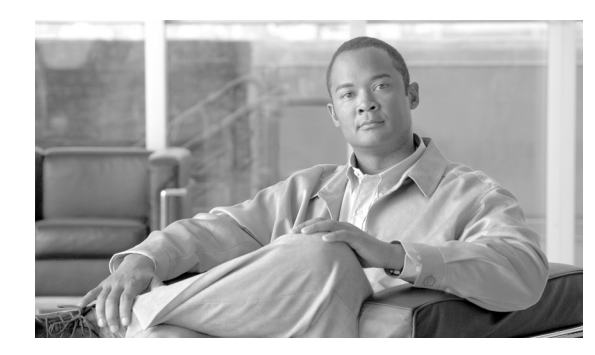

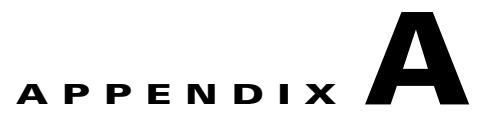

# **EAP Messages**

This appendix describes EAP-FAST, PEAP-GTC and LEAP error messages and prompts. This appendix also provides guidelines for creating strong passwords.

The following topics are covered in this appendix:

- **•** [EAP-FAST Error Messages and Prompts, page A-1](#page-0-0)
- **•** [PEAP-GTC and LEAP Error Messages and Prompts, page A-6](#page-5-0)
- **•** [Creating Strong Passwords, page A-9](#page-8-0)

### <span id="page-0-0"></span>**EAP-FAST Error Messages and Prompts**

**Error Message** Automatic PAC provisioning is enabled for this profile. However, a valid PAC that matches the server to which the client adapter is connecting could not be found. Do you wish to obtain a new security credential (PAC)?

**Recommended Action** Click **Yes** to provision a new PAC for this server using your existing credentials or click **No** to cancel the operation. If you click **No**, the client adapter will fail the authentication.

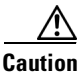

**Caution** To prevent possible attacks from rogue access points, do not reprovision a PAC unless it is necessary.

**Error Message** While attempting to provision your PAC during auto-provisioning, the network access device failed to authenticate itself. This condition might indicate an attack on your password by a rogue access device. Try again with your current password?

**Recommended Action** Click **Yes** to attempt to reauthenticate with your current password. Click **No** to cancel the operation.

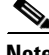

**Note** If the authentication attempt fails again, contact your system administrator to report a rogue access device. Use strong passwords in the future to reduce the chance of your password being compromised; see the ["Creating Strong Passwords" section on page A-9](#page-8-0) for tips on creating strong passwords.

**Error Message** While attempting to provision your PAC, the network access device timed out. A timeout might indicate an attack on your password by a rogue access device. However, a timeout could be caused by a server outage or a faulty connection. Try again with your current password?

**Recommended Action** Click **Yes** to attempt to reauthenticate with your current password. Click **No** to cancel the operation.

**Note** If a timeout occurs again, contact your system administrator to report a potential rogue access device. Use strong passwords in the future to reduce the chance of your password being compromised; see the ["Creating Strong Passwords" section on page A-9](#page-8-0) for tips on creating strong passwords.

**Error Message** A valid PAC was not found for your username <username>. Click **OK**. Re-enter your username in the credential prompt or the User Credentials tab of the EAP-FAST Properties screen. If you entered your username correctly, go to the Connection tab of the EAP-FAST Properties screen either to enable automatic PAC provisioning or Validate server certificate or import a PAC file.

**Recommended Action** Click **OK**. Then perform one of the following:

- **–** Re-enter your username.
- **–** If you entered your username correctly, go to the Connection tab of the EAP-FAST Properties screen either to enable automatic PAC provisioning or to import a PAC file.

**Error Message** The EAP-FAST authentication attempt failed because you entered the wrong username and password. Please re-enter your username and password.

**Recommended Action** Click **OK**. Then re-enter your EAP-FAST credentials when the Enter Wireless Network Password screen appears.

**Error Message** The EAP-FAST authentication attempt failed because you might have entered the wrong username and password. Please re-enter your username and password.

Warning: If you are sure that you have typed in the right username and password, you may have connected to a rogue device. This can indicate an attack on your password. Using a strong password will reduce the chance of your password being compromised. If this failure happens again, contact your system administrator to report a potential rogue access device.

**Recommended Action** Click **OK**. Then perform one of the following:

- **–** If you entered your EAP-FAST credentials correctly, contact your system administrator to report a potential rogue access point. Use strong passwords in the future to reduce the chance of your password being compromised. See the ["Creating Strong Passwords" section on](#page-8-0)  [page A-9](#page-8-0) for tips on creating strong passwords.
- **–** If you entered your EAP-FAST credentials incorrectly, re-enter your credentials at the Enter Wireless Network Password screen.
- **–** If the username does not match the provisioned PAC, and automatic provisioning is enabled for this profile, click **Yes** at the following message: "You do not appear to be registered with the authentication server. Registration requires that this device be initialized with a security credential. Do you wish to obtain a security credential?"
- **–** If the username does not match the provisioned PAC, and manual provisioning is enabled for this profile, go to the Connection tab of the EAP-FAST properties dialog box and either enable automatic PAC provisioning or import a PAC file.

**Error Message** PAC provisioning has failed. This failure is not related to an issue with the username and password. This failure is commonly caused by a server configuration issue. Contact your administrator for assistance.

**Recommended Action** Contact your system administrator for assistance.

**Error Message** The PAC that you selected for this profile does not match the server to which the client is connecting. However, a matching PAC has been found in your PAC database. Would you like to use this matching credential authority and save it to the profile?

**Recommended Action** Click **Yes** to use the matching PAC and to update the profile with this new PAC, or click **No** to cancel the operation and to leave the profile as it is. If you click **No**, the client adapter will be unable to authenticate using the existing profile.

**Error Message** You entered different values in the New Password field and the Confirm New Password field. The passwords must be identical. Please try again.

**Recommended Action** Re-enter your new password in both fields.

**Error Message** The password that you entered in the Old Password field does not match the password that you previously used. Please try again.

**Recommended Action** Re-enter your old password in the Old Password field.

**Error Message** An error occurred when you attempted to change your EAP-FAST password. The new password might not conform to the server's password policy. Please try again.

**Recommended Action** Re-enter your password in the Change Password screen.

**Error Message** The EAP-FAST authentication process failed during initialization. Make sure that EAP-FAST and the Trusted Root Certificate Authority certificate are installed correctly.

**Recommended Action** Ensure that EAP-FAST and the Trusted Root Certificate Authority certificate are installed correctly.

**Error Message** You have connected to a server with the following server name

<server\_name>

The server certificate is signed by the following Root Certification Authority (CA):

<root\_ca>

This Root CA does not match the specified trusted Root CA(s).

Do you want to accept this connection?

Warning: Connecting to a server signed with untrusted CA might compromise your security.

**Recommended Action** If you want the client adapter to connect to this server even though doing so might present a security risk, click **Yes**. Otherwise, click **No**.

**Error Message** You have connected to a server with the following server name:

<server\_name>

This server name does not match the specified server name(s).

Do you want to accept this connection?

Warning: Connecting to an unsecured server might compromise your security.

**Recommended Action** If you want the client adapter to connect to this server even though doing so might present a security risk, click **Yes**. Otherwise, click **No**.

**Error Message** Your password has expired. Please enter a new password.

**Recommended Action** Enter a new password to change the expired password.

**Error Message** You entered an empty username, which is not allowed.

**Recommended Action** Enter a username.

**Error Message** You must select a PAC when using manual PAC provisioning.

**Recommended Action** You clicked **OK** on the EAP-FAST Properties screen when automatic provisioning was disabled and no PAC authority was selected. Either enable automatic provisioning or choose a PAC authority from the drop-down list. If the list is empty, import a PAC file.

**Error Message** Error opening or reading file: <filename>.

**Recommended Action** Try to import the PAC file again. If the same message appears, obtain a new PAC file from your system administrator and import it again.

**Error Message** The file is not a valid PAC file: <filename>.

**Recommended Action** Try to import the PAC file again. If the same message appears, obtain a new PAC file from your system administrator and import it again.

**Error Message** The file does not contain a valid PAC: <filename>.

**Recommended Action** Try to import the PAC file again. If the same message appears, obtain a new PAC file from your system administrator and import it using the EAP-FAST Settings screen.

**Error Message** The file contains a PAC that will replace an existing PAC already provisioned on your system. Would you like to replace the existing PAC?

**Recommended Action** Click **Yes** to replace the existing PAC with the new one from the imported file, or click **No** to cancel the operation.

**Error Message** The password you entered to import the PAC file is incorrect. Please try again.

**Recommended Action** Try entering your password again.

**Error Message** The PAC file import operation has been aborted because of three or more attempts of incorrect passwords.

**Recommended Action** Press **OK** to continue.

**Error Message** An internal error occurred.

**Recommended Action** An internal error occurred when the PAC was being imported. Try importing the PAC again.

**Error Message** Insufficient memory or other system error.

**Recommended Action** Close other programs and free up some more memory.

**Error Message** You must select "Validate server certificate" or a PAC to use user's certificate or one-time password for authentication.

**Recommended Action** One-time password or user certificate is selected as the user credential, but there is no PAC selected or Validate Server Certificate option is not checked. Change the settings.

**Error Message** You tried to import a PAC file with the same PAC ID as a previously imported or provisioned PAC. Would you like to replace the existing PAC?

**Recommended Action** Click **Yes** to replace the existing PAC with the new one from the imported file, or click **No** to cancel the operation.

### <span id="page-5-0"></span>**PEAP-GTC and LEAP Error Messages and Prompts**

**Error Message** There is an error in the configuration profile. Please verify the configuration and save it.

**Recommended Action** Authentication with this profile fails until the profile is fixed. Contact your network administrator for assistance with fixing the profile.

**Error Message** No trusted CA(s) selected.

**Recommended Action** Select at least one trusted CA, or allow the user to authorize new trusted CAs.

**Error Message** You entered an empty username, which is not allowed.

**Recommended Action** Enter a username.

**Error Message** You entered different values in the Password field and the Confirm password field. The passwords must be identical.

**Recommended Action** Re-enter your password in both fields.

**Error Message** You entered different values in the New Password field and the Confirm New Password field. The passwords must be identical.

**Recommended Action** Re-enter your password in both fields.

**Error Message** The password that you entered in the Old password field does not match the password that was used previously.

**Recommended Action** Re-enter your old password in the Old password field.

**Error Message** You have connected to a server with the following server name:

*<server-name>*

This server name does not match the specified server name(s).

In addition, the server certificate is signed by the following Root Certification Authority (CA):

*<ca-name>*

This Root CA does not match the specified trusted Root CA(s).

Do you want to accept this connection?

Warning: You might compromise your security if you connect to an unsecured server that is signed by an untrusted Root CA.

**Recommended Action** If you want to connect to this server even though it may present a security risk, click **Yes**. Otherwise, click **No**.

**Error Message** You have connected to a server with the following server name:

*<server-name>*

The server certificate is signed by the following Root Certification Authority (CA):

*<ca-name>*

This Root CA does not match the specified trusted Root CA(s).

Do you want to accept this connection?

Warning: You might compromise your security if you connect to an unsecured server that is signed by an untrusted Root CA.

**Recommended Action** If you want to connect to this server even though it may present a security risk, click **Yes**. Otherwise, click **No**.

**Error Message** You have connected to a server with the following server name:

*<server-name>*

This server name does not match the specified server name(s).

Do you want to accept this connection?

Warning: You might compromise your security if you connect to an unsecured server.

**Recommended Action** If you want to connect to this server even though it may present a security risk, click **Yes**. Otherwise, click **No**.

**Error Message** The operation was canceled by the user.

**Recommended Action** Contact your network administrator for further assistance.

**Error Message** The authentication failed because Windows does not have the authentication method required for this network.

**Recommended Action** Contact your network administrator for further assistance.

**Error Message** Windows cannot connect to this network.

The user credentials were rejected by the server.

**Recommended Action** Contact your network administrator for further assistance.

**Error Message** Windows cannot connect to this network.

There is a problem with the certificate on the server required for authentication.

**Recommended Action** Contact your network administrator for further assistance.

**Error Message** Windows cannot connect to "<network-name>"

Wireless authentication failed.

**Recommended Action** Contact your network administrator for assistance with the specified network.

**Error Message** The authentication failed because of unknown reason. The error condition was reported by cryptographic subsystem.

**Recommended Action** Contact your network administrator for further assistance.

**Error Message** The network device failed to authenticate itself.

The failure can indicate an attack on your password.

**Recommended Action** Use a strong password to reduce the risk of compromising your password. For more information about creating a strong password, see the ["Creating Strong Passwords" section on](#page-8-0)  [page A-9](#page-8-0). If the authentication attempt fails again, contact your system administrator to report a rogue access device.

## <span id="page-8-0"></span>**Creating Strong Passwords**

Never write passwords down, on paper or online. Instead, create passwords that you can remember easily but no one can guess easily. One way to do this is create a password that is based on a song title, affirmation, or other phrase. For example, the phrase could be "This May Be One Way To Remember" and the password could be "TmB1w2R!" or "Tmb1W>r~" or some other variation.

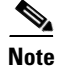

**Note** Do not use either of those examples as passwords.

#### **Characteristics of Strong Passwords**

Strong passwords have the following characteristics:

- **•** Contain both upper and lower case characters (e.g., a-z, A-Z).
- Contain numerals and punctuation as well as letters (e.g., 0-9,  $\lceil \frac{\omega}{\pi} \frac{\omega}{\omega} \cdot \frac{\omega}{\omega} \cdot \frac{1}{\omega} \frac{1}{\omega} \cdot \frac{1}{\omega} \cdot \frac{1}{\omega} \cdot \frac{1}{\omega} \cdot \frac{1}{\omega} \cdot \frac{1}{\omega} \cdot \frac{1}{\omega} \cdot \frac{1}{\omega} \cdot \frac{1}{\omega} \cdot \frac{1}{\omega} \cdot \frac{1}{\omega} \cdot \frac{1$
- **•** Are at least five alphanumeric characters long.
- **•** Are not a word in any language.
- **•** Are not slang, dialect, or jargon.
- **•** Are not based on personal information, such as the names of family members.

#### **Characteristics of Weak Passwords**

A weak password has the following characteristics:

- **•** Contains fewer than eight characters.
- **•** Is a word found in a dictionary (English or foreign)
- **•** Is any other term that is easily guessed or found in common usage. The following are examples of terms that are easily guessed:
	- **–** The name of family, pet, friend, coworker, or fantasy character.
	- **–** A computing term or name, such as a command, site, company, model, or application.
	- **–** A birthday or another kind of personal information, such as an address or telephone number.
	- **–** A predictable letter pattern or number pattern, such as aaabbb, qwerty, zyxwvuts, or 123321.
	- **–** Any of the above spelled backwards.
	- **–** Any of the above preceded or followed by a digit.

 $\mathbf I$ 

#### **Password Security Basics**

Follow these basic guidelines when dealing with passwords:

- **•** Never reveal a password, even to family members.
- **•** Never talk about a password in front of others.
- **•** Never hint at the format of a password (such as "my family name").
- **•** Never use characters from outside the standard ASCII character set. Some symbols, such the pound sterling symbol (£), are known to cause login problems on some systems.